# eb Course Enrollment Lottery

Please enter the lottery for limited-enrollment general subjects for AY 2024 **on or off campus via the Web**.

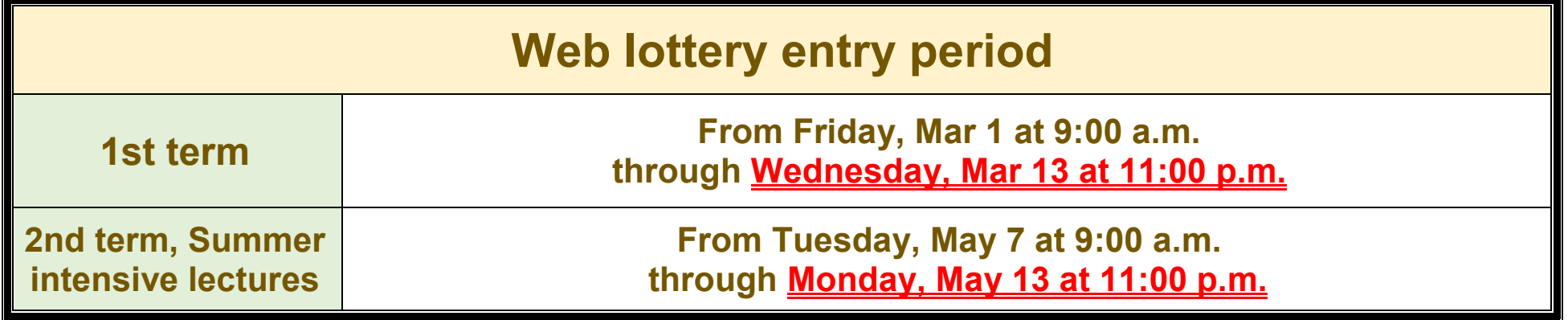

#### ■ How to use the Web lottery ■

#### If you want to change your request, click the "Delete" button.

If you want to add more courses, repeat steps  $\boxed{2}$  and  $\boxed{3}$ . You can register for up to 5 courses in the same time frame.

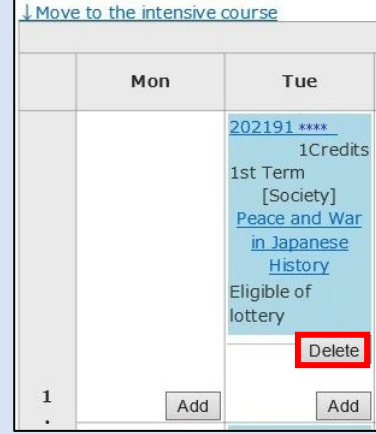

Before entering the lottery, please check the syllabus carefully and register only for the courses you want to take in the lottery.

Log in to the Academic Affairs System(*Gakumu System*).

 $\rightarrow$  Click "Course grades"  $\rightarrow$  Click "Course Regist"

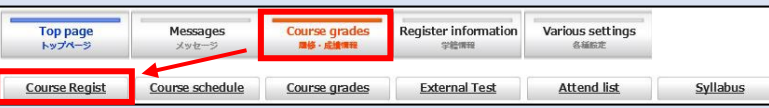

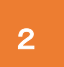

Click the "Add" button in the time frame

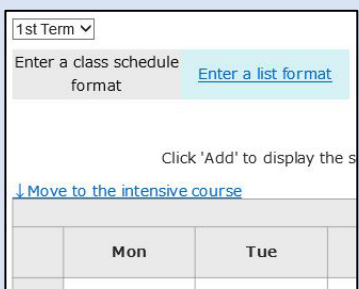

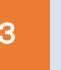

of the course you want to take.<br> **2** of the course you want to take.<br> **2** of the course you want to take.<br> **2** of the course you want to take. the course you want to take.

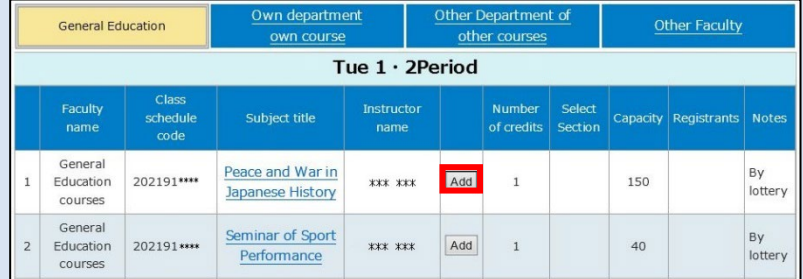

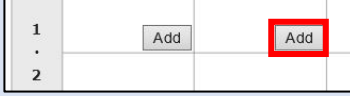

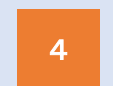

## 【**Important**】**Changes from AY 2024**

# Courses selected by lottery cannot be removed.

\*The courses allowed by post-lottery applications cannot be cancelled after the end of the post-lottery application period. \*If you need to cancel a course for inevitable reasons, please contact your faculty/graduate school's Academic Affairs staff (Kyomu Tanto).

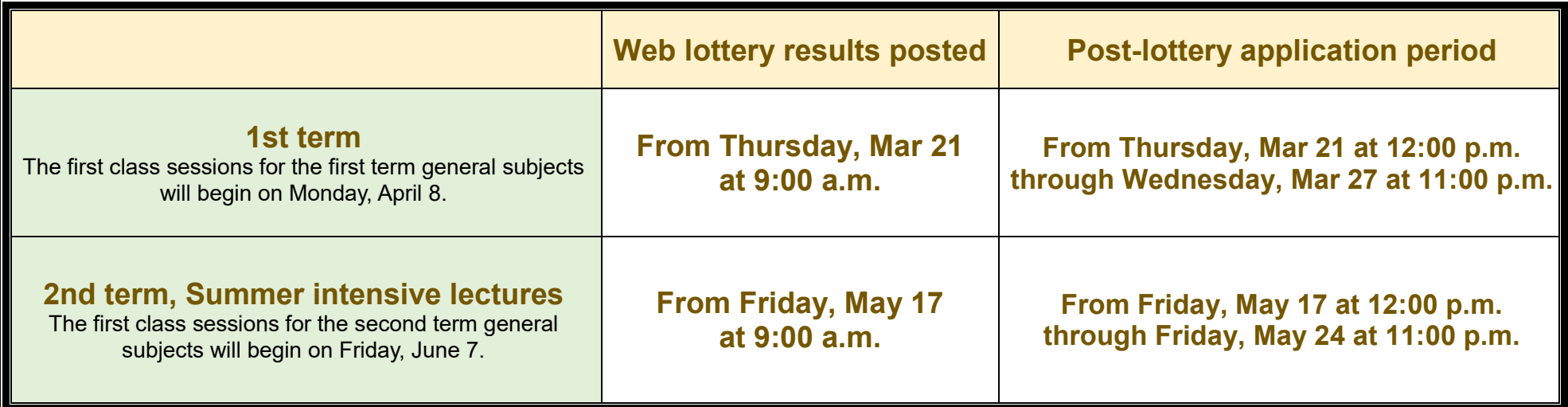

Students who enrolled in AY 2024 are not allowed to enter a lottery for classes scheduled on Tuesdays and Fridays, while students who enrolled in AY 2023 are not allowed to enter a lottery for classes scheduled on Mondays and Thursdays. However, if a post-lottery application is available for the above classes, such restrictions will not apply.

Nevertheless, October Entrants (The Discovery Program for Global learners) are allowed to enter a lottery for classes scheduled on Mondays, Tuesdays, Thursdays and Fridays.

You are not allowed to enter the lottery for subjects that are offered during the same time slots as "English (Speaking, Reading, Writing, Listening)" for students enrolled in Academic Year 2024, and "English (Integrated English, S&L, R&W)" for students enrolled in Academic Year 2023. However, if a post-lottery application is available, such restrictions will not apply.

If you want to apply post-lottery, click the "Add" button in the time frame of the course you choose on the course registration page in the Academic Affairs System.

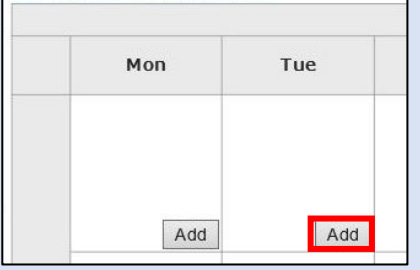

<sup>2</sup> Click the "Add" button for the subject you want to register.

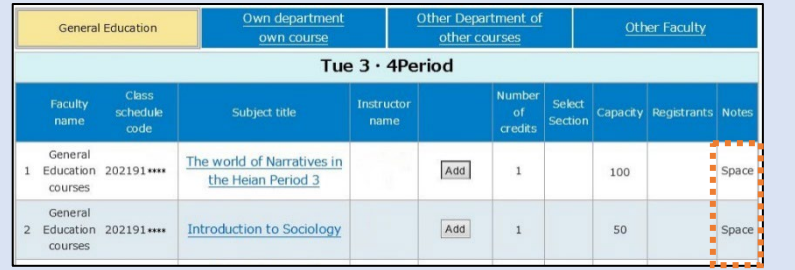

Lottery results will be available only on the Web, and will not be posted on the bulletin board at the Building for General Education.

Information about the post-lottery application will be provided on the Web. You are not allowed to ask instructors for this information directly.

#### **How to view the Web lottery results**

★Lottery results will be available on the course registration page in the Academic Affairs System.

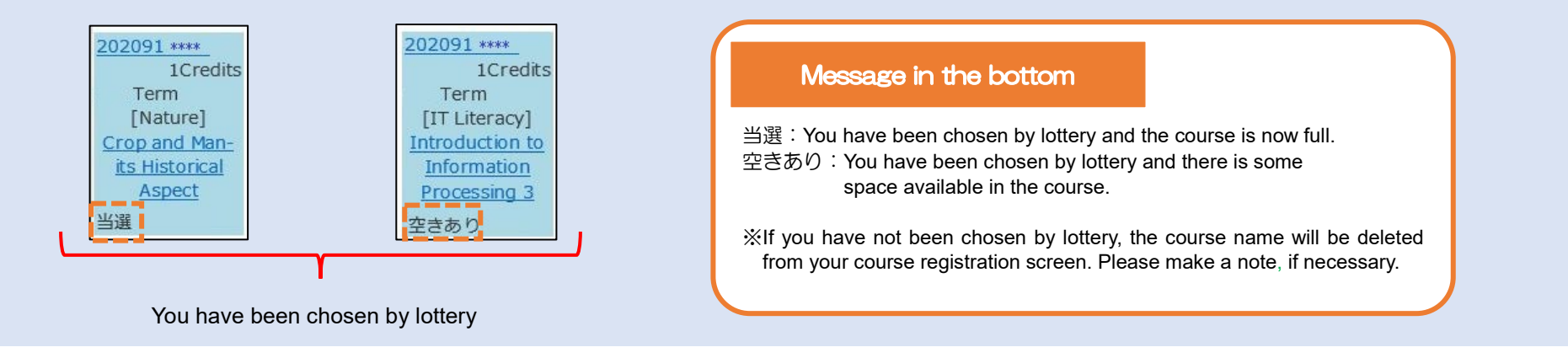

#### ■How to submit a post-lottery application■

The courses with "Space" status are available for post-lottery application.

í

Note: The picture shown above is for illustrative purposes only.

If you want to cancel a course you registered by post-lottery, click the "Delete" button. Please note that once the information is deleted, it cannot be restored. 3

Academic Planning Division, Academic Affairs Department

### Lottery-based courses are not available to students other than those awarded a seat by lottery or through the web post-lottery application.

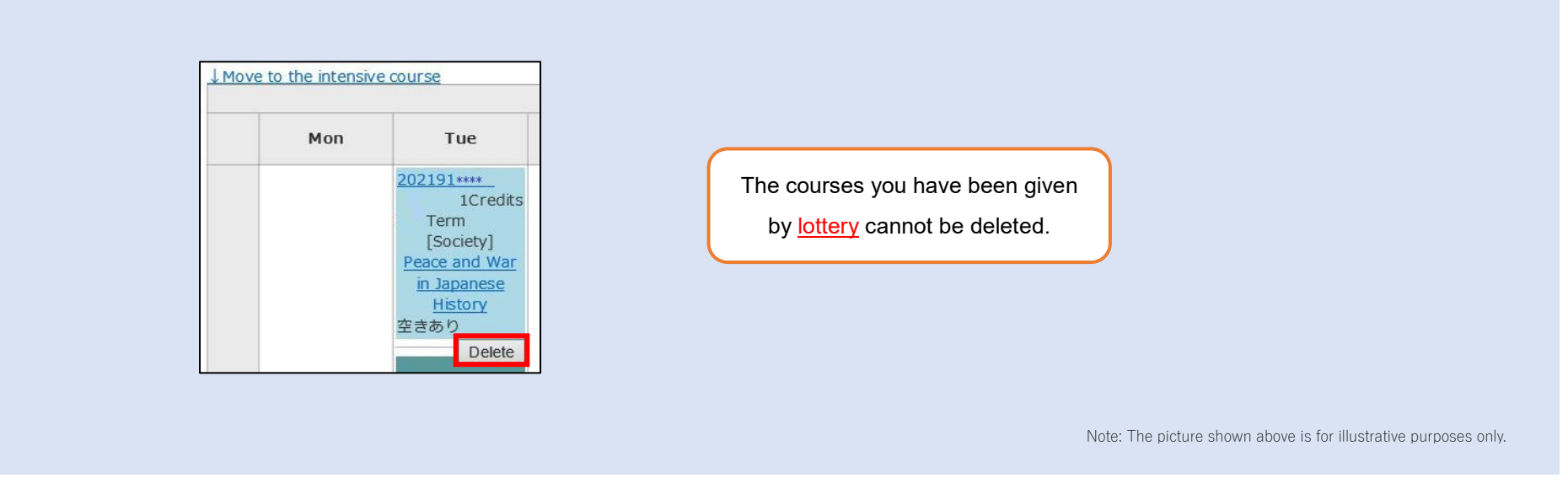

\* If you need to take a lottery-based course for graduation, grade promotion, or other special circumstance, please contact your faculty/graduate school's Academic Affairs staff (Kyomu Tanto).

**Make sure to check for any error messages in the Academic Affairs System (Gakumu System)**.